# **RLVInstaller**

The first (alpha) version of this installation tool for RLV-files is finished. It has been tested successfully on Windows 7 and Windows XP Professional (German language version, but should work with any language).

# **Legal\***:

This software is published "as is" and under the terms of the GNU General Public License (GPL).

http://www.gnu.org/licenses/gpl.html

IN NO EVENT UNLESS REQUIRED BY APPLICABLE LAW OR AGREED TO IN WRITING WILL ANY COPYRIGHT HOLDER, OR ANY OTHER PARTY WHO MODIFIES AND/OR CONVEYS THE PROGRAM AS PERMITTED ABOVE, BE LIABLE TO YOU FOR DAMAGES, INCLUDING ANY GENERAL, SPECIAL, INCIDENTAL OR CONSEQUENTIAL DAMAGES ARISING OUT OF THE USE OR INABILITY TO USE THE PROGRAM (INCLUDING BUT NOT LIMITED TO LOSS OF DATA OR DATA BEING RENDERED INACCURATE OR LOSSES SUSTAINED BY YOU OR THIRD PARTIES OR A FAILURE OF THE PROGRAM TO OPERATE WITH ANY OTHER PROGRAMS), EVEN IF SUCH HOLDER OR OTHER PARTY HAS BEEN ADVISED OF THE POSSIBILITY OF SUCH DAMAGES.

# **Setup:**

The application needs to be copied into a folder and can be started without further preparation.

# **Installation of RLV-files:**

After launching the application, a window will appear (version 0.01):

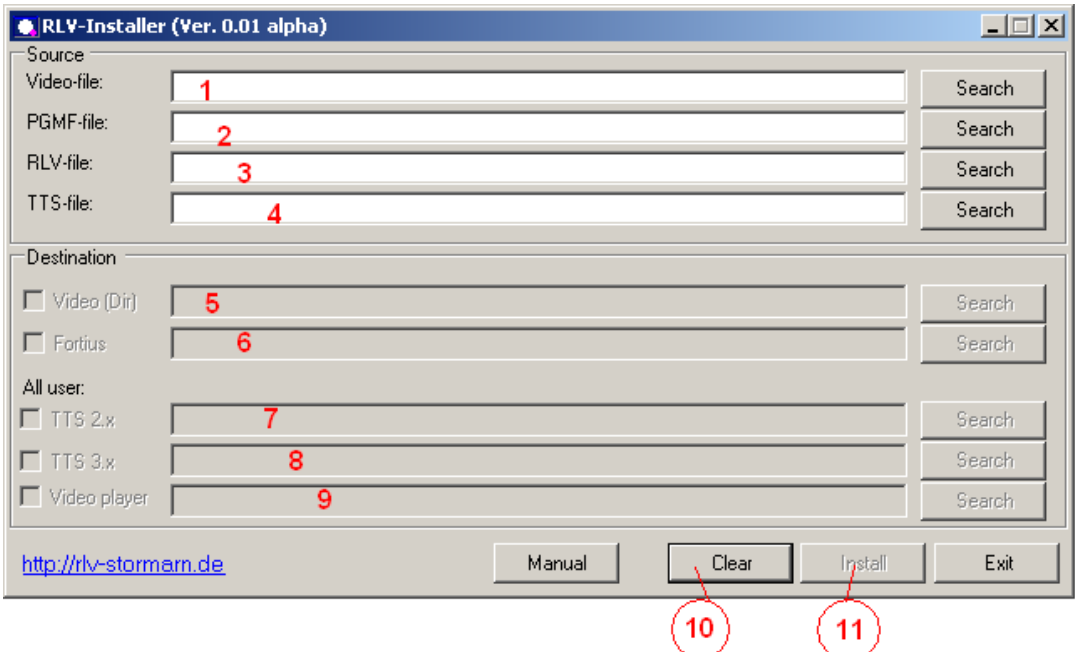

In the "Source" area are the files to be copied. You can search for them by using the corresponding button ("Search").

**1** Here the complete path and filename to/of the Video file needs to be put in.

- **2** see above, but for the PGMF-file (for use with the Fortius software (**6**))
- **3** same for the RLV-file (for use with the Fortius software (**6**))
- **4** same for the TTS-file (for use wih TTS2.x (**7**), TTS3.x (**8**) and Tacx Video Player (**9**))

If you selected the Video file first and the PGMF-, RLV- and TTS-files are in the same folder, the fields for these will be filled out automatically.

The application will search for the Tacx software and it will put the paths into the corresponding fields automatically when it finds the software. Depending on your system and hardware the search may take several minutes.

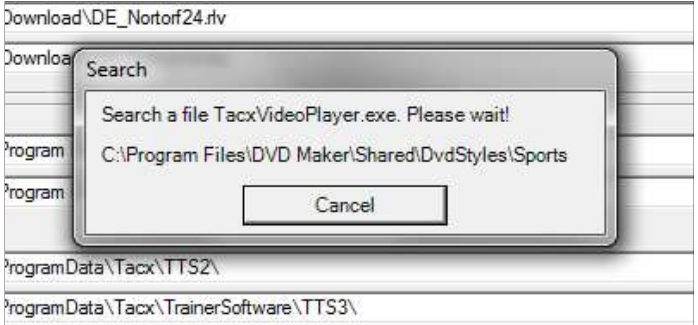

The paths are saved in the registry and are read out the next time you start the application. When all necessary paths are saved, the installation can be started.

When a program cannot be found, although it is installed, you can search for it manually. Here is an example using the Tacx Video Player:

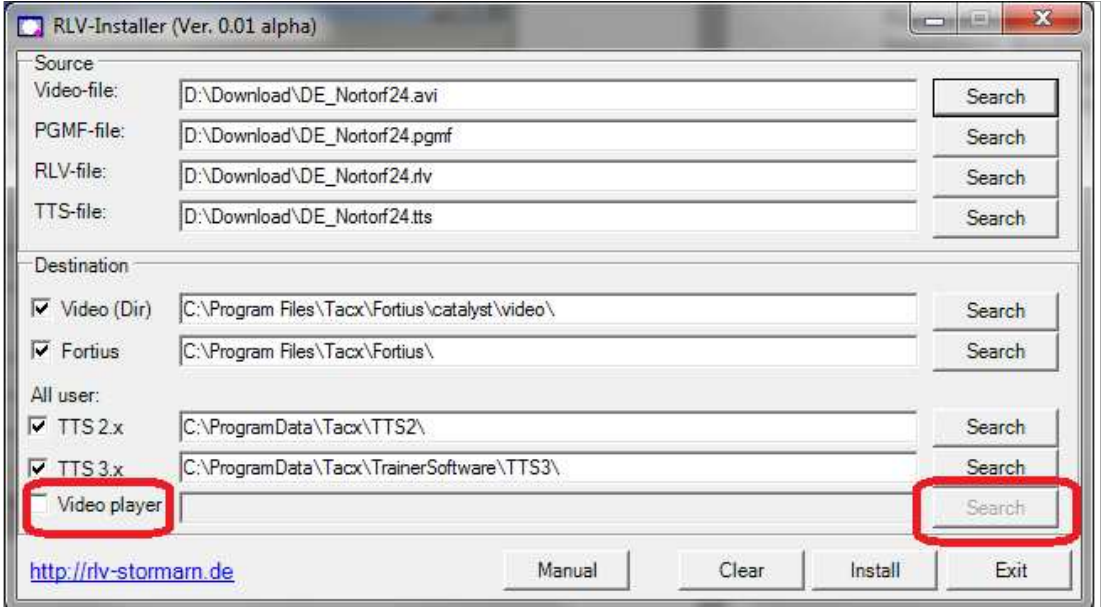

# To start the search

- 1. activate the checkbox
- 2. click the search button

#### **Important**

- $\triangle$  For the Fortius software, you need to find the installation folder
- $\triangle$  For the TTS programs (2.x, 3.x and VideoPlayer) you need to find the ProgramData folder

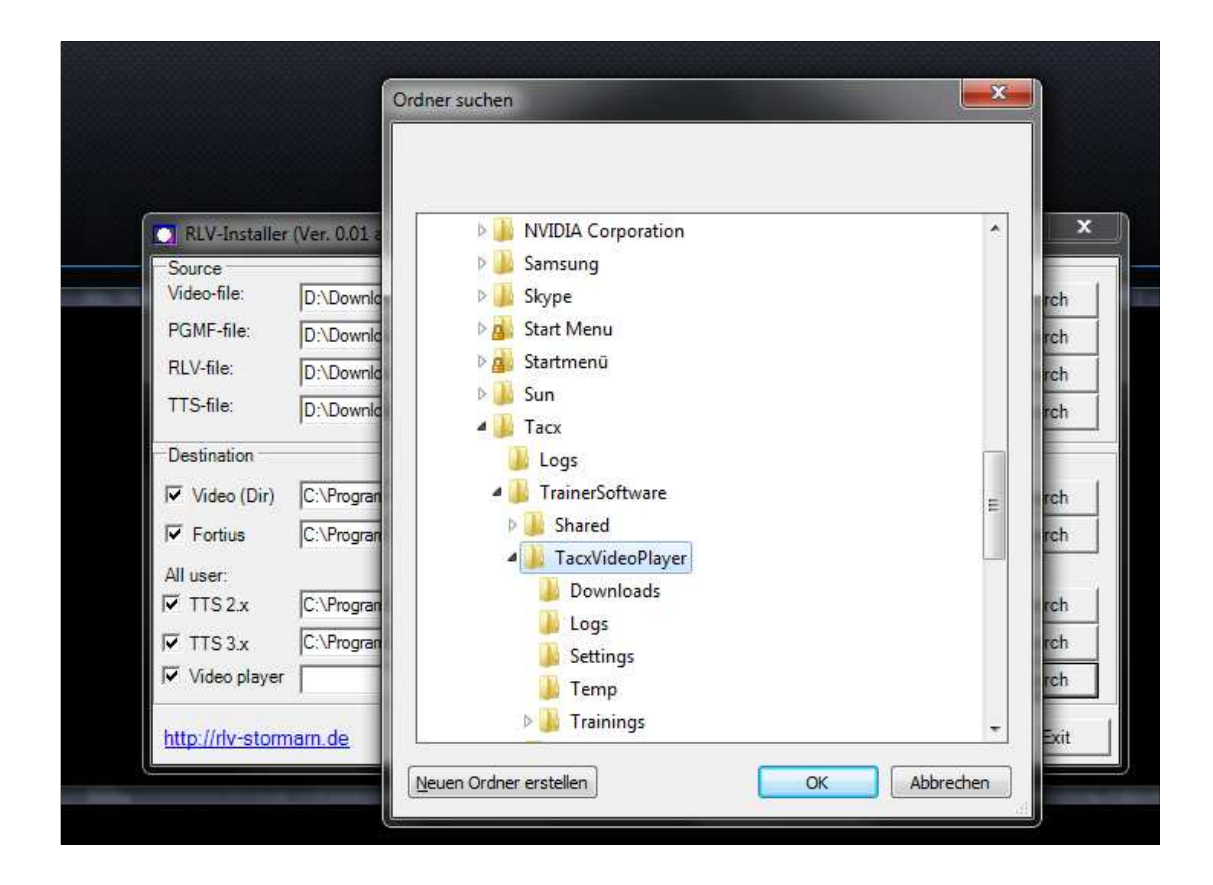

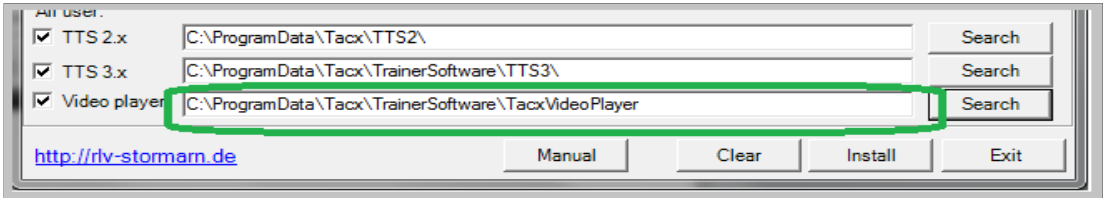

# **Target folder for the video file (5):**

By default, the videofile is installed in the Catalyst folder, e.g.

C:\ProgramFiles\Tacx\Fortius\Catalyst\Video.

If the file should not be copied, you need to uncheck the according checkbox. If you want to change the target folder for the video file, you can do this by clicking the 'search' button:

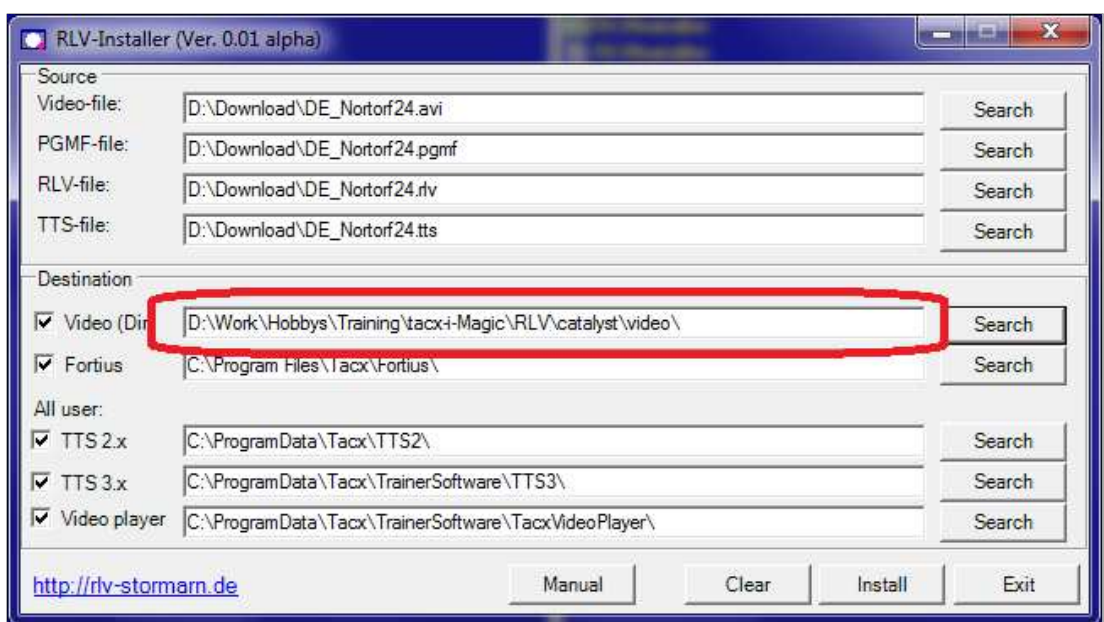

This new directory will be written in the RLV-file:

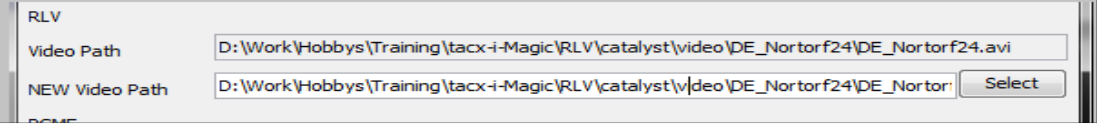

(copy of StartPatchTacx.bat)

In the installedvideos.xml file this directory will be added.

Done.

PS: Questions, Ideas, Suggestions and Errors can be sent by email to mailto:info@rlvstormarn.de

PPS: Submissions of translations in other languages are greatly appreciated. (mailto:info@rlv-stormarn.de)